## **How to Add Quote Page**

- 1. Open a new Quote Page screen from Sales | Quote Page Builder menu. If there is no existing record yet, this will open a new screen. If not, click the **New button** on the integrated search grid.
- 2. Enter the page a unique **Title**. This detail is required.
- 3. Provide a brief **Description** to explain the title, if necessary.
- 4. Enter the content of the page on the **Editor** area.
- 5. Save the record.

Here is a sample Quote Page.

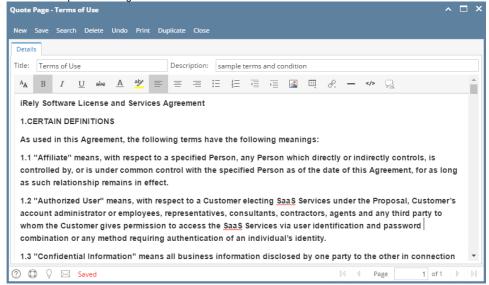